# **Oracle® VM Server for SPARC 3.2.0.1 Supplemental Release Notes**

June 2015

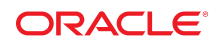

## **Oracle VM Server for SPARC 3.2.0.1 Supplemental Release Notes**

These supplemental release notes contain the following information about the Oracle VM Server for SPARC 3.2.0.1 maintenance update release:

- ["What's New in This Maintenance Update Release" on page 2](#page-1-0)
- ["Resolved Issues" on page 2](#page-1-1)
- ["Bugs Affecting the Oracle VM Server for SPARC 3.2.0.1 Maintenance Update](#page-2-0) [Release" on page 3](#page-2-0)
- ["Documentation Issues" on page 4](#page-3-0)

For information about the supported hardware and minimum and fully qualified firmware, Oracle Solaris OS and hardware, see [Chapter 1, "Oracle VM Server for SPARC 3.2 System Requirements," in "Oracle VM](http://www.oracle.com/pls/topic/lookup?ctx=E48724&id=LDSIGrequirements) [Server for SPARC 3.2 Installation Guide ".](http://www.oracle.com/pls/topic/lookup?ctx=E48724&id=LDSIGrequirements)

For information about issues with the Oracle VM Server for SPARC 3.2 software, see ["Oracle VM Server](http://www.oracle.com/pls/topic/lookup?ctx=E48724&id=LDSRN) [for SPARC 3.2 Release Notes "](http://www.oracle.com/pls/topic/lookup?ctx=E48724&id=LDSRN).

## <span id="page-1-0"></span>**What's New in This Maintenance Update Release**

Audit records are not generated for Logical Domains Manager actions by default. For more information, see ["Audit Records Are No Longer Generated for Logical Domains Manager Actions by](#page-4-0) [Default" on page 5.](#page-4-0)

## <span id="page-1-1"></span>**Resolved Issues**

The following enhancement requests and bugs have been fixed for the Oracle VM Server for SPARC 3.2.0.1 software release:

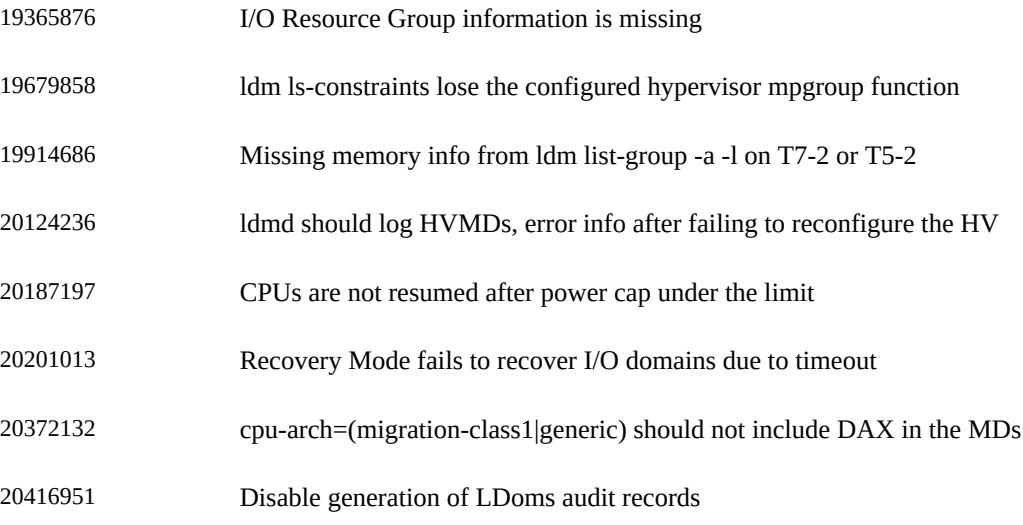

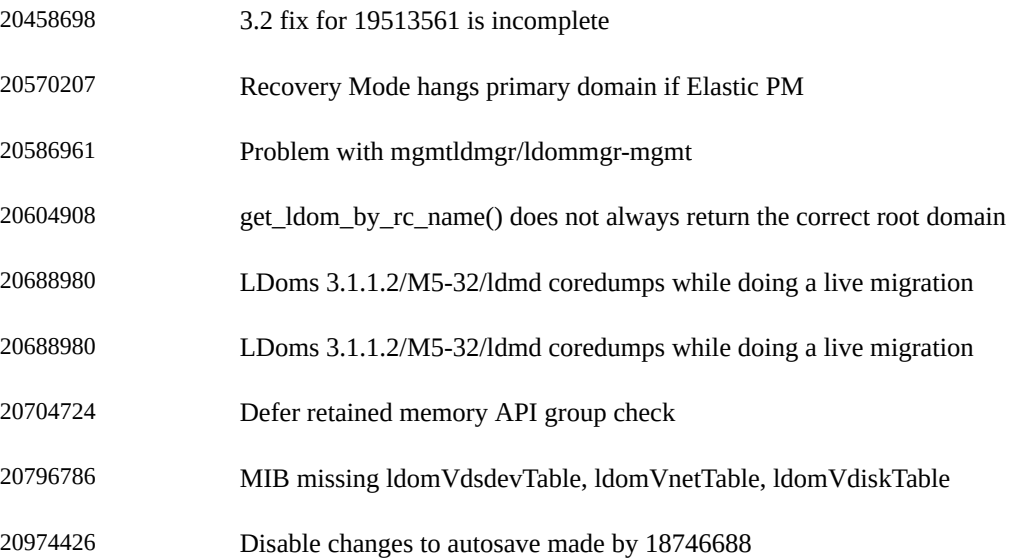

## <span id="page-2-0"></span>**Bugs Affecting the Oracle VM Server for SPARC 3.2.0.1 Maintenance Update Release**

The bugs described in this section might also affect the Oracle VM Server for SPARC 3.2 software.

### **ldm list-rsrc-group -a Produces Incorrect Output**

**Bug ID 21116138:** If you specify the -a option to the ldm list-rsrc-group command, the output shows the available (free) memory and bound memory in the MEMORY column. However, the total memory size in the summary heading incorrectly shows the sum of only the bound memory.

If you do not specify the -a option, the memory information in the MEMORY column matches the total memory in the summary information.

**Workaround:** To obtain a listing of free memory in the system, use the ldm ls-devices memory command. Specify the -a option to list all memory.

## **Performing a Live Migration of a Guest Domain Might Fail**

**Bug ID 20991993:** The live migration of a guest domain that has the cpu-arch property value set to native might fail. This problem is due to mismatched system firmware versions.

If the domain to be migrated runs at least the Oracle Solaris 11.2.9.5.0 OS, the migration fails unless both systems run the appropriate system firmware versions:

- **SPARC T5, SPARC M5, and SPARC M6 systems.** At least version 9.3.0 or versions older than or equal to 9.2.1.
- **SPARC T4 systems.** At least version 8.6.0 or versions older than or equal to 8.5.1.

**Workaround:** Set the cpu-arch property value to migration-class1 on the domain to be migrated.

You must stop and restart the guest domain before you change the cpu-arch property value from native to migration-class1.

## **device busy Error When Attempting to Remove a PCIe Bus That Hosts an SES-Enabled Storage Device**

**Bug ID 20774477:** If you use SES-enabled storage devices, you might see a device busy error when you attempt to remove a PCIe bus that hosts these devices. To determine whether you are using this type of storage device, search for the ses or enclosure string in the ldm list-io -l output for the PCIe bus.

**Workaround:** Perform one of the following workarounds to remove the PCIe bus:

#### ■ **Dynamically remove the PCIe bus.**

1. Disable the FMD service.

primary# **svcadm disable -st svc:/system/fmd**

2. Remove the PCIe bus.

primary# **ldm remove-io** *bus*

3. Re-enable the FMD service.

primary# **svcadm enable svc:/system/fmd**

#### ■ **Statically remove the PCIe bus.**

1. Place the root domain that has the PCIe bus in a delayed reconfiguration.

primary# **ldm start-reconf** *root-domain*

2. Remove the PCIe bus.

primary# **ldm remove-io** *bus*

3. Perform a reboot from the root domain console.

root-domain# **reboot**

## <span id="page-3-0"></span>**Documentation Issues**

### **Clarify Dynamic PCIe Bus Assignment Feature Requirements**

["Dynamic PCIe Bus Assignment Requirements" in "Oracle VM Server for SPARC 3.2 Administration](http://www.oracle.com/pls/topic/lookup?ctx=E48724&id=LDSAGdynamicbusassignmentrequirements) [Guide "](http://www.oracle.com/pls/topic/lookup?ctx=E48724&id=LDSAGdynamicbusassignmentrequirements) does not specify the complete set of requirements for the dynamic PCIe bus assignment feature.

This feature is not supported with a root domain that runs the Oracle Solaris 10 OS. This feature runs on the supported SPARC M-Series systems with at least the 9.4.2 version of the system firmware and the Oracle Solaris 11 OS, and on Fujitsu M10 servers with at least XCP2240 and the Oracle Solaris 11 OS.

### **Clarify Resilient I/O Domain Requirements**

["Resilient I/O Domain Requirements" in "Oracle VM Server for SPARC 3.2 Administration Guide "](http://www.oracle.com/pls/topic/lookup?ctx=E48724&id=LDSAGiorrequirements) states that a resilient I/O domain runs at least the Oracle Solaris 11.2.8.0.0 (SRU) OS. A resilient I/O domain cannot run the Oracle Solaris 10 OS.

## **Clarify Link Aggregation Configuration for the Oracle Solaris 11.2 OS**

["Using Link Aggregation With a Virtual Switch" in "Oracle VM Server for SPARC 3.2 Administration](http://www.oracle.com/pls/topic/lookup?ctx=E48724&id=LDSAGlinkaggregation) [Guide "](http://www.oracle.com/pls/topic/lookup?ctx=E48724&id=LDSAGlinkaggregation) does not include a pointer to information about configuring link aggregations for the Oracle Solaris 11.2 OS. For the Oracle Solaris 11.2 information, see ["Creating a Link Aggregation" in "Managing](http://www.oracle.com/pls/topic/lookup?ctx=E36784&id=E37516gmsaa) [Network Datalinks in Oracle Solaris 11.2 ".](http://www.oracle.com/pls/topic/lookup?ctx=E36784&id=E37516gmsaa)

## **Clarify That Rebooting a Root Domain Benefits From Resilient I/ O Domains**

["Rebooting the Root Domain With PCIe Endpoints Configured" in "Oracle VM Server for SPARC 3.2](http://www.oracle.com/pls/topic/lookup?ctx=E48724&id=LDSAGrebootrootdomain) [Administration Guide "](http://www.oracle.com/pls/topic/lookup?ctx=E48724&id=LDSAGrebootrootdomain) does not indicate that a resilient I/O domain can continue to operate even when the root domain that is the owner of the PCIe bus becomes unavailable.

If the I/O domain is resilient, it can continue to operate even if the root domain that is the owner of the PCIe bus becomes unavailable. See ["I/O Domain Resiliency" in "Oracle VM Server for SPARC 3.2](http://www.oracle.com/pls/topic/lookup?ctx=E48724&id=LDSAGiodomainresiliency) [Administration Guide "](http://www.oracle.com/pls/topic/lookup?ctx=E48724&id=LDSAGiodomainresiliency).

## <span id="page-4-0"></span>**Audit Records Are No Longer Generated for Logical Domains Manager Actions by Default**

The Logical Domains Manager uses the Oracle Solaris OS auditing feature to examine the history of actions and events that have occurred on your control domain. The history is kept in a log that tracks what was done, when it was done, by whom, and what was affected. Starting with the Oracle VM Server for SPARC 3.2.0.1 maintenance update release, audit records are not generated for Logical Domains Manager actions by default.

You can enable and disable the Oracle Solaris OS auditing feature based on the version of the Oracle Solaris OS that runs on your system, as follows:

- **Oracle Solaris 10 OS:** Use the bsmconv and bsmunconv commands. See the bsmconv(1M) and bsmunconv(1M) man pages, and [Part VII, "Auditing in Oracle Solaris," in "System Administration](http://www.oracle.com/pls/topic/lookup?ctx=E23823&id=816-4557audittm-1) [Guide: Security Services "](http://www.oracle.com/pls/topic/lookup?ctx=E23823&id=816-4557audittm-1).
- **Oracle Solaris 11 OS:** Use the audit command. See the audit(1M) man page and [Part VII, "Auditing](http://www.oracle.com/pls/topic/lookup?ctx=E26502&id=E29015audittm-1) [in Oracle Solaris," in "Oracle Solaris 11.1 Administration: Security Services ".](http://www.oracle.com/pls/topic/lookup?ctx=E26502&id=E29015audittm-1)

## $\blacktriangledown$  How to Enable Auditing

You must configure and enable the Oracle Solaris auditing feature on your system. Oracle Solaris 11 auditing is enabled by default, but you must still perform some configuration steps.

**Note -** Pre-existing processes are *not* audited for the virtualization software (vs) class. Ensure that you perform this step *before* regular users log in to the system.

- **1. Add customizations to the /etc/security/audit\_event and /etc/security/audit\_class files.** These customizations are preserved across Oracle Solaris upgrades, but should be re-added after a fresh Oracle Solaris installation.
	- **a. Add the following entry to the audit\_event file if not already present:**

40700:AUE\_ldoms:ldoms administration:vs

**b. Add the following entry to the audit\_class file if not already present:**

0x10000000:vs:virtualization software

**2. (Oracle Solaris 10) Add the vs class to the /etc/security/audit\_control file.**

The following example /etc/security/audit control fragment shows how you might specify the vs class:

dir:/var/audit flags:lo,vs minfree:20 naflags:lo,na

### **3. (Oracle Solaris 10) Enable the auditing feature.**

**a. Run the bsmconv command.**

# /etc/security/bsmconv

**b.** Reboot the system.

### **4. (Oracle Solaris 11) Preselect the vs audit class.**

#### **a. Determine which auditing classes are already selected.**

Ensure that any audit classes that have already been selected are part of the updated set of classes. The following example shows that the lo class is already selected:

```
# auditconfig -getflags
active user default audit flags = lo(0x1000,0x1000)
configured user default audit flags = lo(0x1000,0x1000)
```
### **b. Add the vs auditing class.**

```
# auditconfig -setflags [class],vs
```
*class* is zero or more audit classes, separated by commas. You can see the list of audit classes in the /etc/security/audit\_class file. Be sure to include the vs class on your Oracle VM Server for SPARC system.

For example, the following command selects both the lo and vs classes:

# auditconfig -setflags lo,vs

### **c. (Optional) Log out of the system if you want to audit your processes, either as the administrator or as the configurer.**

If you do not want to log out, see ["How to Update the Preselection Mask of Logged In Users" in](http://www.oracle.com/pls/topic/lookup?ctx=E26502&id=E29015audittask-64) ["Oracle Solaris 11.1 Administration: Security Services ".](http://www.oracle.com/pls/topic/lookup?ctx=E26502&id=E29015audittask-64)

### **5. Verify that the auditing software is running.**

# auditconfig -getcond

If the auditing software is running, audit condition = auditing appears in the output.

#### **6. Configure Logical Domains Manager to generate audit records.**

**a. Set the ldmd/audit SMF property value to true.**

# **svccfg -s ldmd setprop ldmd/audit = boolean: true**

- **b. Refresh the ldmd service.**
	- # **svcadm refresh ldmd**
- **c. Restart the ldmd service.**

# **svcadm restart ldmd**

### **Oracle Solaris 10: Configuring SSL Certificates for Migration**

**Bug ID 20848606:** ["Configuring SSL Certificates for Migration" in "Oracle VM Server for SPARC 3.2](http://www.oracle.com/pls/topic/lookup?ctx=E48724&id=LDSAGconfiguresslcertificatesformigration) [Administration Guide "](http://www.oracle.com/pls/topic/lookup?ctx=E48724&id=LDSAGconfiguresslcertificatesformigration) applies only to the Oracle Solaris 11.2 OS.

Use the following steps to configure the SSL certificates on an Oracle Solaris 10 OS:

### **How to Configure SSL Certificates for Migration (Oracle Solaris 10)**

The following procedure describes how to configure SSL certificates, you must perform the steps in this task on both the source machine and the target machine.

- **1. Create the /var/opt/SUNWldm/trust directory if it does not already exist.**
- **2. Securely copy the remote ldmd certificate in the /var/opt/SUNWldm/server.crt directory on the remote host to the local ldmd trusted certificate directory /var/opt/SUNWldmd/trust with the name** *remote-hostname***.pem.**
- **3. Change to the /var/opt/SUNWldm/trust directory.**

localhost# **cd /var/opt/SUNWldm/trust**

**4. Set the HASH variable and set the REMOTE variable to** *remote-hostname***.**

localhost# **REMOTE=***remote-hostname* localhost# **HASH=`/usr/sfw/bin/openssl x509 -hash -noout -in \${REMOTE}.pem`**

**5. Create a symbolic link from the certificate in the ldmd trusted certificate directory to /etc/ sfw/openssl/certs/\${HASH}.***index***.**

localhost# **ln -s /var/opt/SUNWldm/trust/\${REMOTE}.pem /etc/sfw/openssl/certs/\${HASH}.***index*

**6. Verify that the configuration is operational.**

localhost# **/usr/sfw/bin/openssl verify /var/opt/SUNWldm/trust/\${REMOTE}.pem** /var/opt/SUNWldm/trust/*remote-hostname*.pem: OK

### **7. Restart the ldmd daemon.**

localhost# **svcadm restart ldmd**

#### **Part No: E63433**

Copyright © 2007, 2015, Oracle and/or its affiliates. All rights reserved.

This software and related documentation are provided under a license agreement containing restrictions on use and disclosure and are protected by intellectual property laws. Except as expressly permitted in your license agreement or allowed by law, you may not use, copy, reproduce, translate, broadcast, modify, license, transmit, distribute, exhibit, perform, publish, or display any part, in any form, or by any means. Reverse engineering, disassembly, or decompilation of this software, unless required by law for interoperability, is prohibited.

The information contained herein is subject to change without notice and is not warranted to be error-free. If you find any errors, please report them to us in writing.

If this is software or related documentation that is delivered to the U.S. Government or anyone licensing it on behalf of the U.S. Government, then the following notice is applicable:

U.S. GOVERNMENT END USERS. Oracle programs, including any operating system, integrated software, any programs installed on the hardware, and/or documentation, delivered to U.S. Government end users are "commercial computer software" pursuant to the applicable Federal Acquisition Regulation and agency-specific supplemental regulations. As such, use, duplication, disclosure, modification, and adaptation of the programs, including any operating system, integrated software, any programs installed on the hardware, and/or documentation, shall be subject to license terms and license restrictions applicable to the programs. No other rights are granted to the U.S. Government.

This software or hardware is developed for general use in a variety of information management applications. It is not developed or intended for use in any inherently dangerous applications, including applications that may create a risk of personal injury. If you use this software or hardware in dangerous applications, then you shall be responsible to take all appropriate fail-safe, backup, redundancy, and other measures to ensure its safe use. Oracle Corporation and its affiliates disclaim any liability for any damages caused by use of this software or hardware in dangerous applications.

Oracle and Java are registered trademarks of Oracle and/or its affiliates. Other names may be trademarks of their respective owners.

Intel and Intel Xeon are trademarks or registered trademarks of Intel Corporation. All SPARC trademarks are used under license and are trademarks or registered trademarks of SPARC International, Inc. AMD, Opteron, the AMD logo, and the AMD Opteron logo are trademarks or registered trademarks of Advanced Micro Devices. UNIX is a registered trademark of The Open Group.

This software or hardware and documentation may provide access to or information about content, products, and services from third parties. Oracle Corporation and its affiliates are not responsible for and expressly disclaim all warranties of any kind with respect to third-party content, products, and services unless otherwise set forth in an applicable agreement between you and Oracle. Oracle Corporation and its affiliates will not be responsible for any loss, costs, or damages incurred due to your access to or use of third-party content, products, or services, except as set forth in an applicable agreement between you and Oracle.

#### **Documentation Accessibility**

For information about Oracle's commitment to accessibility, visit the Oracle Accessibility Program website at <http://www.oracle.com/pls/topic/lookup?ctx=acc&id=docacc>.

#### **Access to Oracle Support**

Oracle customers that have purchased support have access to electronic support through My Oracle Support. For information, visit [http://www.oracle.com/pls/topic/lookup?](http://www.oracle.com/pls/topic/lookup?ctx=acc&id=info) [ctx=acc&id=info](http://www.oracle.com/pls/topic/lookup?ctx=acc&id=info) or visit <http://www.oracle.com/pls/topic/lookup?ctx=acc&id=trs> if you are hearing impaired.

#### **Référence: E63433**

Copyright © 2007, 2015, Oracle et/ou ses affiliés. Tous droits réservés.

Ce logiciel et la documentation qui l'accompagne sont protégés par les lois sur la propriété intellectuelle. Ils sont concédés sous licence et soumis à des restrictions d'utilisation et de divulgation. Sauf stipulation expresse de votre contrat de licence ou de la loi, vous ne pouvez pas copier, reproduire, traduire, diffuser, modifier, breveter, transmettre, distribuer, exposer, exécuter, publier ou afficher le logiciel, même partiellement, sous quelque forme et par quelque procédé que ce soit. Par ailleurs, il est interdit de procéder à toute ingénierie inverse du logiciel, de le désassembler ou de le décompiler, excepté à des fins d'interopérabilité avec des logiciels tiers ou tel que prescrit par la loi.

Les informations fournies dans ce document sont susceptibles de modification sans préavis. Par ailleurs, Oracle Corporation ne garantit pas qu'elles soient exemptes d'erreurs et vous invite, le cas échéant, à lui en faire part par écrit.

Si ce logiciel, ou la documentation qui l'accompagne, est concédé sous licence au Gouvernement des Etats-Unis, ou à toute entité qui délivre la licence de ce logiciel ou l'utilise pour le compte du Gouvernement des Etats-Unis, la notice suivante s'applique:

U.S. GOVERNMENT END USERS. Oracle programs, including any operating system, integrated software, any programs installed on the hardware, and/or documentation, delivered to U.S.<br>Government end users are "commercial computer disclosure, modification, and adaptation of the programs, including any operating system, integrated software, any programs installed on the hardware, and/or documentation, shall be subject to license terms and license restrictions applicable to the programs. No other rights are granted to the U.S. Government.

Ce logiciel ou matériel a été développé pour un usage général dans le cadre d'applications de gestion des informations. Ce logiciel ou matériel n'est pas conçu ni n'est destiné à être utilisé dans<br>des applications à risque votre responsabilité de prendre toutes les mesures de secours, de sauvegarde, de redondance et autres mesures nécessaires à son utilisation dans des conditions optimales de sécurité. Oracle Corporation et ses affiliés déclinent toute responsabilité quant aux dommages causés par l'utilisation de ce logiciel ou matériel pour ce type d'applications.

Oracle et Java sont des marques déposées d'Oracle Corporation et/ou de ses affiliés. Tout autre nom mentionné peut correspondre à des marques appartenant à d'autres propriétaires qu'Oracle.

Intel et Intel Xeon sont des marques ou des marques déposées d'Intel Corporation. Toutes les marques SPARC sont utilisées sous licence et sont des marques ou des marques déposées de SPARC International, Inc. AMD, Opteron, le logo AMD et le logo AMD Opteron sont des marques ou des marques déposées d'Advanced Micro Devices. UNIX est une marque déposée d'The Open Group.

Ce logiciel ou matériel et la documentation qui l'accompagne peuvent fournir des informations ou des liens donnant accès à des contenus, des produits et des services émanant de tiers. Oracle Corporation et ses affiliés déclinent toute responsabilité ou garantie expresse quant aux contenus, produits ou services émanant de tiers, sauf mention contraire stipulée dans un contrat entre<br>vous et Oracle. En aucun cas,

#### **Accessibilité de la documentation**

Pour plus d'informations sur l'engagement d'Oracle pour l'accessibilité à la documentation, visitez le site Web Oracle Accessibility Program, à l'adresse [http://www.oracle.com/pls/topic/](http://www.oracle.com/pls/topic/lookup?ctx=acc&id=docacc) [lookup?ctx=acc&id=docacc](http://www.oracle.com/pls/topic/lookup?ctx=acc&id=docacc).

#### **Accès au support électronique**

Les clients Oracle qui ont souscrit un contrat de support ont accès au support électronique via My Oracle Support. Pour plus d'informations, visitez le site [http://www.oracle.com/pls/topic/](http://www.oracle.com/pls/topic/lookup?ctx=acc&id=info) [lookup?ctx=acc&id=info](http://www.oracle.com/pls/topic/lookup?ctx=acc&id=info) ou le site <http://www.oracle.com/pls/topic/lookup?ctx=acc&id=trs> si vous êtes malentendant.

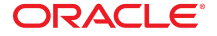